Shannon Way, Tewkesbury, Gloucestershire. GL20 8ND United Kingdom Tel: +44 (0)1684 292 333 Fax: +44 (0)1684 297 929

187 Northpointe Blvd, Suite 105 Freeport, PA 16229 United States of America Tel: +1 724-540-5018 Fax: +1 724-540-5098

**Tomson Centre** 118 Zhang Yang Rd., B1701 Pudong New Area, Shanghai, Postal code: 200122 CHINA Tel/Fax: +86 21 587 97659

**SCMC House** 16/6 Vishal Nagar Pimpale Nilakh, Wakad, Pune **PIN 411027 INDIA** Tel: +91 206 811 4902

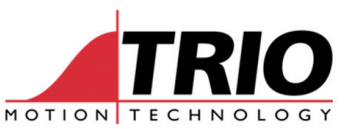

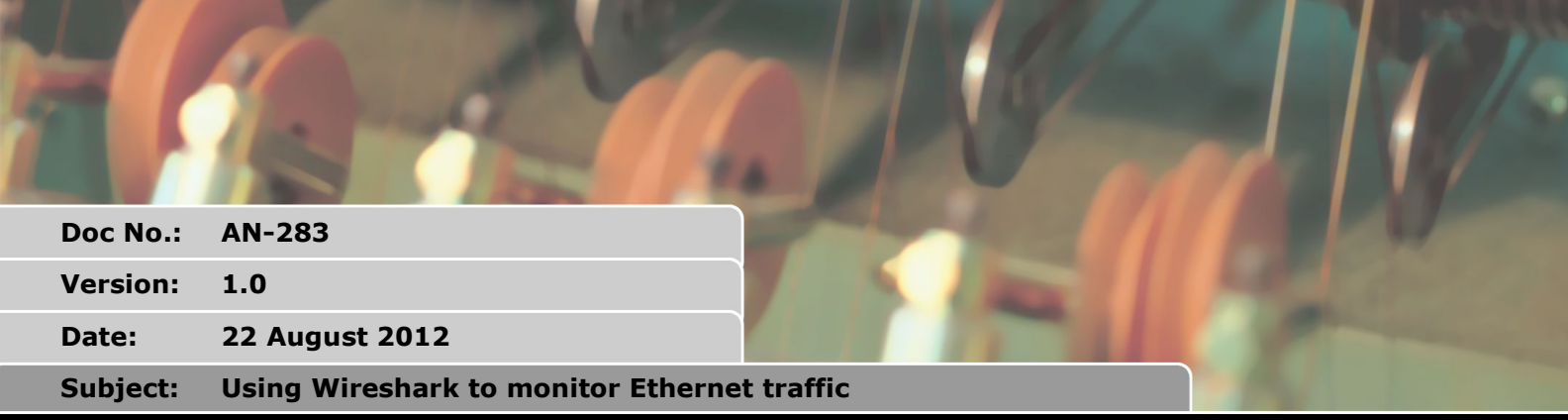

# D

## **1. Introduction**

Ethernet can carry many types of telegram. When connecting a system together, it is often necessary to monitor the telegram traffic and see how the available bandwidth is being used. This is especially true when a real-time automation system is using Ethernet for part of its real-time functionality. Effects such as collisions, re-tries, acknowledge and handshake cycles all have an effect on the overall performance of the network.

This document describes how to set up an Ethernet Monitor using the free-to-download package "WireShark".

## **2. Equipment**

The following equipment is required.

### *2.1. WireShark*

Download Wireshark from http://www.wireshark.org/

Install the package on a suitable Windows PC. (The PC must have at least one Ethernet port)

### *2.2. Semi-managed Ethernet Switch*

Modbus TCP uses TCP/IP telegrams which have a defined source and defined destination IP\_Address. A standard Ethernet Switch will not pass these telegrams to the other ports on the switch. Therefore a managed or partly managed switch is needed which can set up one port to be a "mirror port" to retransmit all telegrams received on the other ports.

An example of such a switch is the NetGear ProSafe Plus GS105E. This comes with software which allows the user to set up special features such as mirror ports.

An alternative to a managed switch is to use a plain Hub. A Hub is a dumb device which re-transmits all telegrams to all ports. Unfortunately Hubs are very rare and are not found on the market any more.

## **3. Set-up the switch**

The set up shown here refers to the Netgear GS105E. Other managed and semi-managed switches

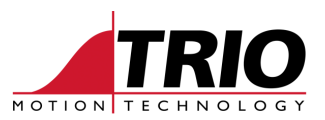

will have a similar set up procedure.

#### *3.1. Install the software*

Install the switch management software on a PC. In the case of the Netgear GS105E, this is called NETGEAR UM+ Utility.

#### *3.2. Set up the mirror port*

Run the management software and follow the procedure in the operation manual for the switch. In the case of the Netgear GS105E this is:

#### **3.2.1. Port Mirroring**

Port mirroring allows a port to see the data on another port.

To have a switch port see the data on another port:

- 1. Select System > Status, and select the switch.
- 2. Select Monitoring > Mirroring. The Mirroring page will display
- 3. Enable Mirroring.
- 4. Select the Source Port or ports.

5. Select the Destination Port from the pull down list and click Apply. Data on the source port will now also be routed to the destination port.

#### **3.2.2. Screenshot**

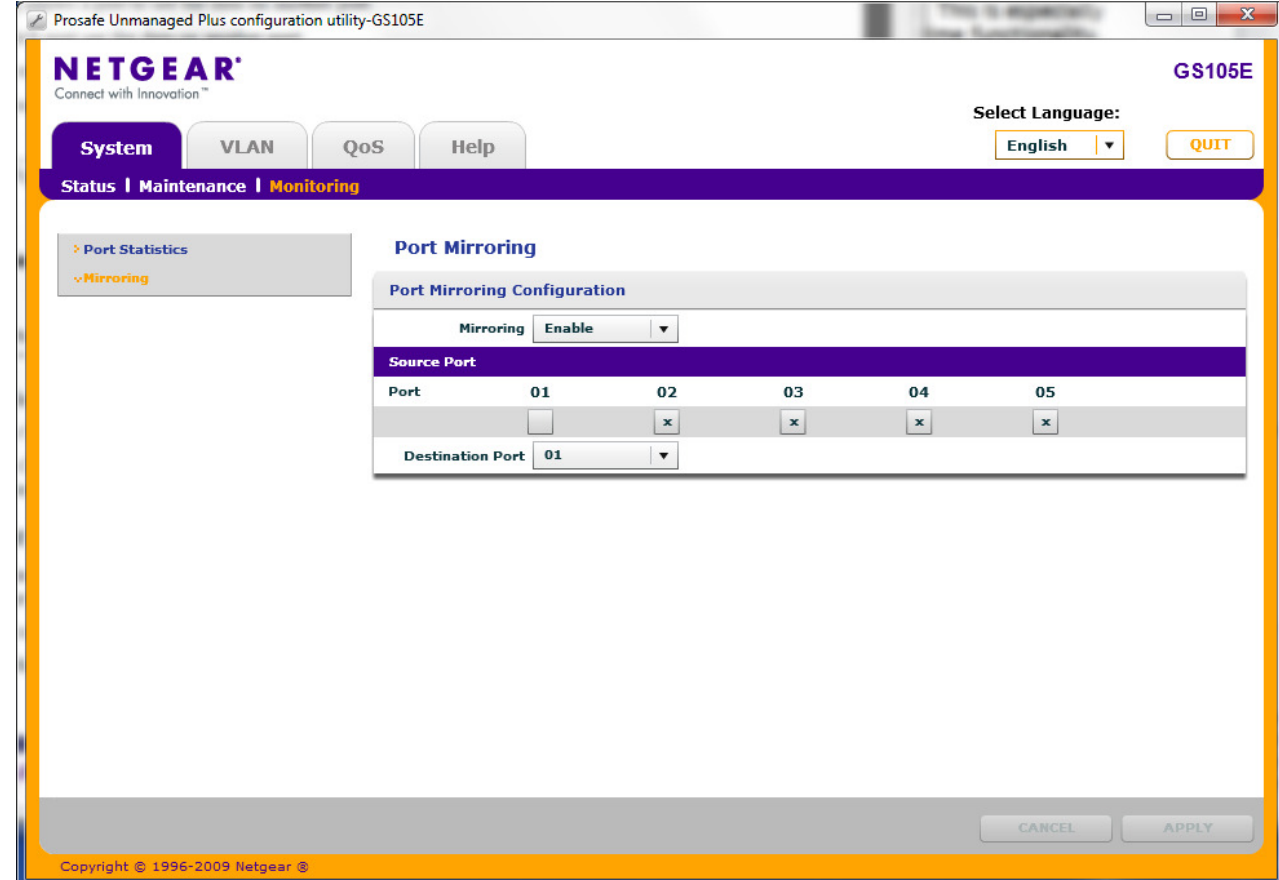

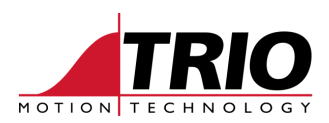

## **4. Run Wireshark**

## *4.1. Connections*

Connect the mirror port of the Switch to the PC which will run Wireshark. Connect one of the other ports to the Modbus master. Connect one of the other ports to the Modbus slave.

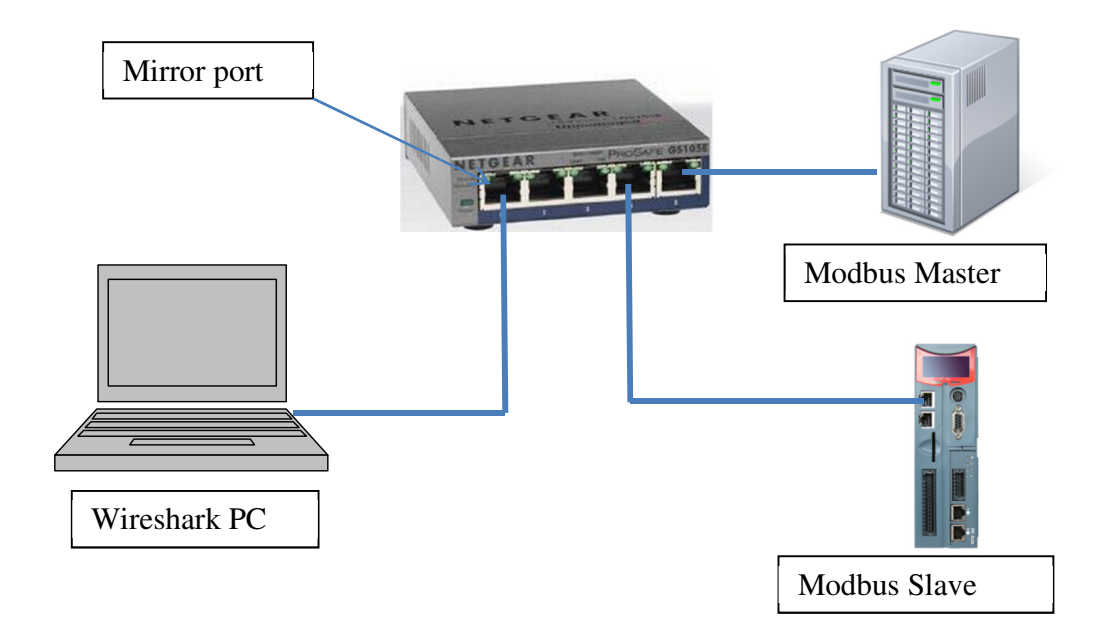

### *4.2. Launch Wireshark*

Launch Wireshark and select the Ethernet Port on the PC which is connected to the Switch.

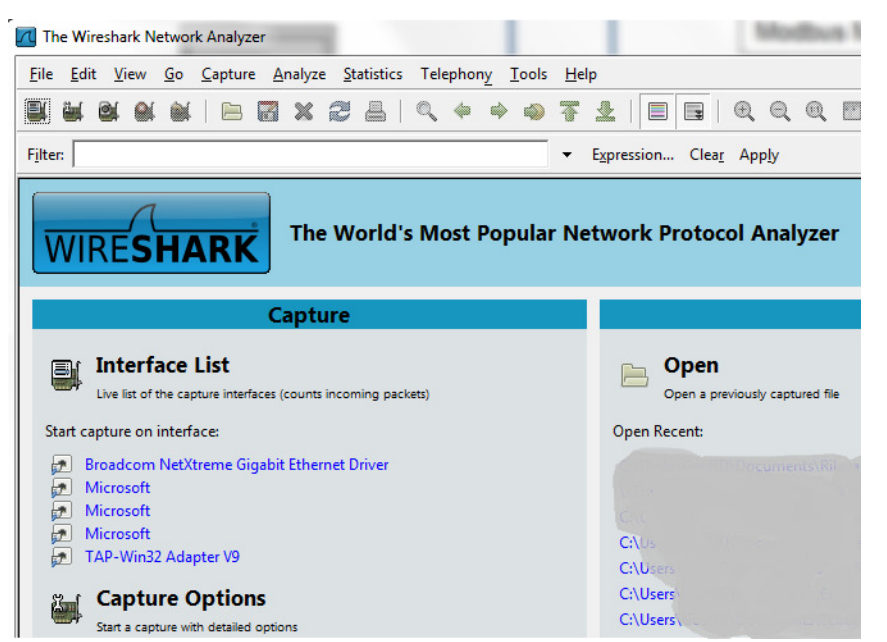

In the above example, Broadcom NetXtreme is connected to the switch.

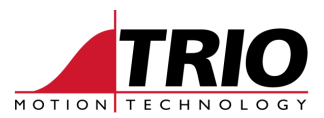

## *4.3. Start monitoring*

As soon as the Ethernet port is selected, the Wireshark will begin to monitor the Ethernet data.

| / (Untitled) - Wireshark                                                                                                    |                                                                                                    |                                                                                                  |                                                                                                    |                                                                                                    | $\begin{array}{c c c c c c} \hline \multicolumn{1}{c }{\mathbf{1}} & \multicolumn{1}{c }{\mathbf{2}} & \multicolumn{1}{c }{\mathbf{3}} & \multicolumn{1}{c }{\mathbf{4}} \\ \hline \multicolumn{1}{c }{\mathbf{5}} & \multicolumn{1}{c }{\mathbf{6}} & \multicolumn{1}{c }{\mathbf{7}} & \multicolumn{1}{c }{\mathbf{8}} & \multicolumn{1}{c }{\mathbf{9}} \\ \hline \multicolumn{1}{c }{\mathbf{6}} & \multicolumn{1}{c }{\mathbf{7}} & \multicolumn{1}{$ |
|----------------------------------------------------------------------------------------------------|----------------------------------------------------------------------------------------------------|--------------------------------------------------------------------------------------------------|----------------------------------------------------------------------------------------------------|----------------------------------------------------------------------------------------------------|----------------------------------------------------------------------------------------------------|
| File Edit View Go Capture Analyze Statistics Telephony Tools Help                                                                                                    |                                                                                                    |                                                                                                  |                                                                                                    |                                                                                                    |                                                                                                    |
| 亚<br>$\Box$<br>茶<br>ш<br>6 X 2                                                                                                    |                                                                                                    |                                                                                                  |                                                                                                    |                                                                                                    |                                                                                                    |
| Filter:                                                                                                    |                                                                                                    | Expression Clear Apply                                                                           |                                                                                                    |                                                                                                    |                                                                                                    |
| No. .<br><b>Time</b>                                                                                                    | <b>Source</b>                                                                                            | <b>Destination</b>                                                                               | Info<br>Protocol                                                                                                    |                                                                                                    |                                                                                                    |
| 537 12.310339<br>538 12.310970<br>539 12.316621                                                                                                    | 192.168.0.28<br>192.168.0.248<br>192.168.0.248                                                           | 192.168.0.248<br>192.168.0.28<br>192.168.0.28                                                    | Modbus/T<br><b>TCP</b>                                                                                                    | query [ 1 pkt(s)]: trans: 413; unit: 1, func: 3: Read multiple registers<br>asa-appl-proto > 49224 [ACK] Seq=18532 Ack=1201 Win=512 Len=0<br>$Modbus/T$ response [ 1 $pkt(s)$ ]: trans: 413; unit: 1, func: 3: Read multiple registers.                                                                                        |                                                                                                    |
| 540 12.416349<br>541 12.417078<br>542 12.422499<br>543 12.572362<br>544 12.572973                                                                                                    | 192.168.0.28<br>192.168.0.248<br>192.168.0.248<br>192.168.0.28<br>192.168.0.248                          | 192.168.0.248<br>192.168.0.28<br>192.168.0.28<br>192.168.0.248<br>192.168.0.28                   | query $[1]$ pkt $(s)$ ]: trans:<br><b>TCP</b><br>querv [ 1 pkt(s)]: trans:<br><b>TCP</b>                                                                                                    | 414; unit: 1, func: 3: Read multiple registers.<br>asa-appl-proto > 49224 [ACK] Seq=18741 Ack=1213 Win=512 Len=0<br>Modbus/T response [ 1 pkt(s)]: trans: 414; unit: 1, func: 3: Read multiple reqisters.<br>415; unit: 1, func: 3: Read multiple registers.<br>asa-appl-proto > 49224 [ACK] Seq=18950 Ack=1225 Win=512 Len=0  |                                                                                                    |
| 545 12.578369<br>546 12.711286<br>547 12.711856<br>548 12.728361                                                                                                    | 192.168.0.248<br>192.168.0.28<br>192.168.0.100<br>192.168.0.28                                           | 192.168.0.28<br>192.168.0.100<br>192.168.0.28<br>192.168.0.248                                   | <b>TCP</b><br><b>TCP</b><br>Modb<br>query $[1]$ pkt $(s)$ ]: trans:                                                                                                    | Modbus/T response $[1 \text{ plt}(s)]$ : trans: 415; unit: 1, func: 3: Read multiple registers.<br>TTCP Keep-Alivel 51434 > telnet [ACK] Seg=716 Ack=883 Win=16154 Len=1<br>[TCP Keep-Alive ACK] telnet > 51434 [ACK] Seq=883 Ack=717 Win=4076 Len=0<br>416; unit:<br>1, func: 3: Read multiple registers                      |                                                                                                    |
| 549 12.729005<br>550 12.734635<br>551 12.776523<br>552 12.884380<br>553 12.885209                                                                                                    | 192.168.0.248<br>192.168.0.248<br>fe80::200b:a9f7:e475: ff02::1:2<br>192.168.0.28<br>192.168.0.248       | 192.168.0.28<br>192.168.0.28<br>192.168.0.248<br>192.168.0.28                                    | <b>TCP</b><br>DHCPV6<br>Solicit<br>Modb<br><b>TCP</b>                                                                                                    | asa-appl-proto > 49224 [ACK] Seq=19159 Ack=1237 Win=512 Len=0<br>Modbus/T response [ 1 pkt(s)]: trans: 416; unit: 1, func: 3: Read multiple registers.<br>query [ 1 pkt(s)]: trans: 417; unit: 1, func: 3: Read multiple registers.<br>asa-appl-proto > 49224 [ACK] Seg=19368 Ack=1249 Win=512 Len=0                           |                                                                                                    |
| 554 12.890900<br>555 13.040376<br>556 13.041169<br>557 13.064255                                                                                                    | 192.168.0.248<br>192.168.0.28<br>192.168.0.248<br>192.168.0.248                                          | 192.168.0.28<br>192.168.0.248<br>192.168.0.28<br>192.168.0.28                                    | query $[1 \, \text{pkt}(s)]$ : trans:<br><b>TCP</b>                                                                                                    | Modbus/T response [ 1 pkt(s)]: trans: 417; unit: 1, func: 3: Read multiple reqisters.<br>418; unit:<br>1, func:<br>3: Read multiple registers.<br>asa-appl-proto > 49224 [ACK] Seq=19577 Ack=1261 Win=512 Len=0<br>Modbus/T response $\lceil 1 \text{ plt}(s) \rceil$ : trans: 418; unit: 1, func: 3: Read multiple registers. |                                                                                                    |
| 558 13.114379<br>559 13.115127<br>560 13.120536<br>561 13.126330<br>562 13.126731<br>563 13.209717                                                                                                    | 192.168.0.28<br>192.168.0.248<br>192.168.0.248<br>f0:4d:a2:a8:6b:25<br>Upponett_00:00:64<br>192.168.0.28 | 192.168.0.248<br>192.168.0.28<br>192.168.0.28<br>Upponett_00:00:64<br>Broadcast<br>192.168.0.100 | query $\lceil 1 \text{ plt}(s) \rceil$ : trans:<br><b>TCP</b><br><b>ARP</b><br>Who has 192.168.0.100? Tell 192.168.0.28<br><b>ARP</b><br>192.168.0.100 is at 00:06:70:00:00:64<br>TELNET<br>Telnet Data | 419: unit: 1. func:<br>3: Read multiple registers.<br>asa-appl-proto > 49224 [ACK] Seq=19606 Ack=1273 Win=512 Len=0<br>Modbus/T response [ 1 pkt(s)]: trans: 419; unit: 1, func: 3: Read multiple registers.                                                                                                    |                                                                                                    |
| Frame 1 (66 bytes on wire, 66 bytes captured)<br>E Ethernet II, Src: f0:4d:a2:a8:6b:25 (f0:4d:a2:a8:6b:25), Dst: TrioMoti_65:08:99 (00:1e:fb:65:08:99)<br>E Internet Protocol, Src: 192.168.0.28 (192.168.0.28), Dst: 192.168.0.248 (192.168.0.248) |                                                                                                    |                                                                                                  |                                                                                                    |                                                                                                    |                                                                                                    |
| <b>E</b> Modbus/TCP                                                                                                    |                                                                                                    |                                                                                                  | H Transmission Control Protocol, Src Port: 49224 (49224), Dst Port: asa-appl-proto (502), Seq: 1, Ack: 1, Len: 12                                                                                       |                                                                                                    |                                                                                                    |
|                                                                                                    |                                                                                                    |                                                                                                  |                                                                                                    |                                                                                                    |                                                                                                    |
| 0000 00 1e fb 65 08 99 f0 4d a2 a8 6b 25 08 00 45 00<br>0010 00 34 4c 3d 40 00 80 06 00 00 c0 a8 00 1c c0 a8<br>0020 00 f8 c0 48 01 f6 15 ef 21 03 09 da ad fa 50 18<br>0030 ff 70 82 8b 00 00 01 3a 00 00 00 06 01 03 03 e8<br>10040 00 64         |                                                                                                    | $\ldots e \ldots M \ldots k\% \ldots E$<br>H !P.<br>approach accessor                            |                                                                                                    |                                                                                                    | $\overline{\phantom{a}}$                                                                                                    |
| $\bullet$ File: " $\bullet$                                                                                                    | Local\Tem   Packets: 563 Displayed: 563 Marked: 0 Dropped: 0                                             |                                                                                                  |                                                                                                    | <b>Profile: Default</b>                                                                                                    | h                                                                                                    |

The monitoring can be paused or stopped with the buttons at the top of the window.

### *4.4. Save captured data*

When enough data has been captured, stop the monitor and save the log to a Wireshark capture file.

This file can be sent to Trio for analysis if requested.

## **5. Loading previously saved files**

A file saved from a previous monitoring session can be loaded into Wireshark for analysis.

Wireshark recognises the telegram types and provides a clear display of the telegram sequence. Any re-transmissions, timeouts and other potential errors are highlighted.

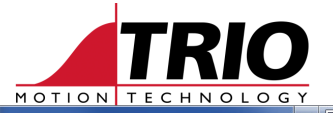

.<br>Ba

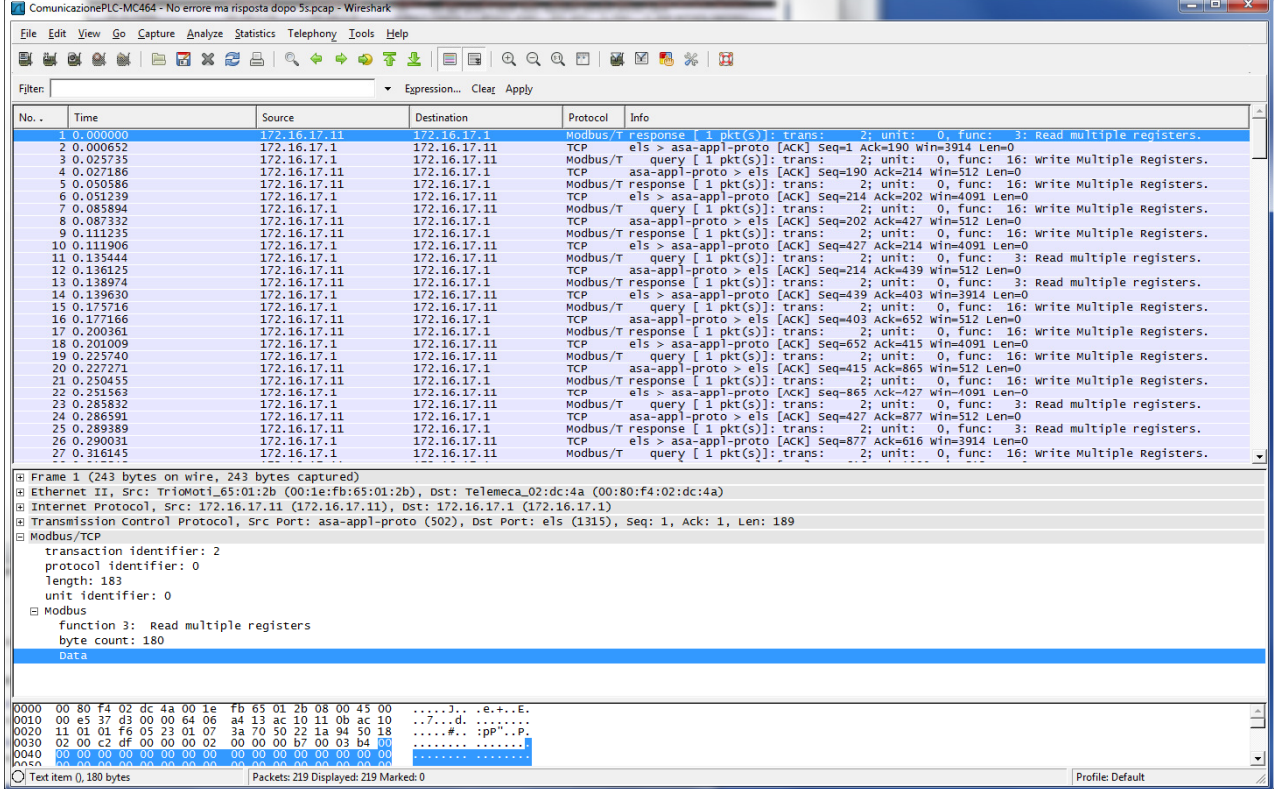

A typical Modbus communication sequence between a PLC and a MC464.